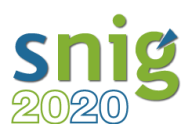

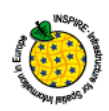

# Serviço de Descarregamento INSPIRE Atom

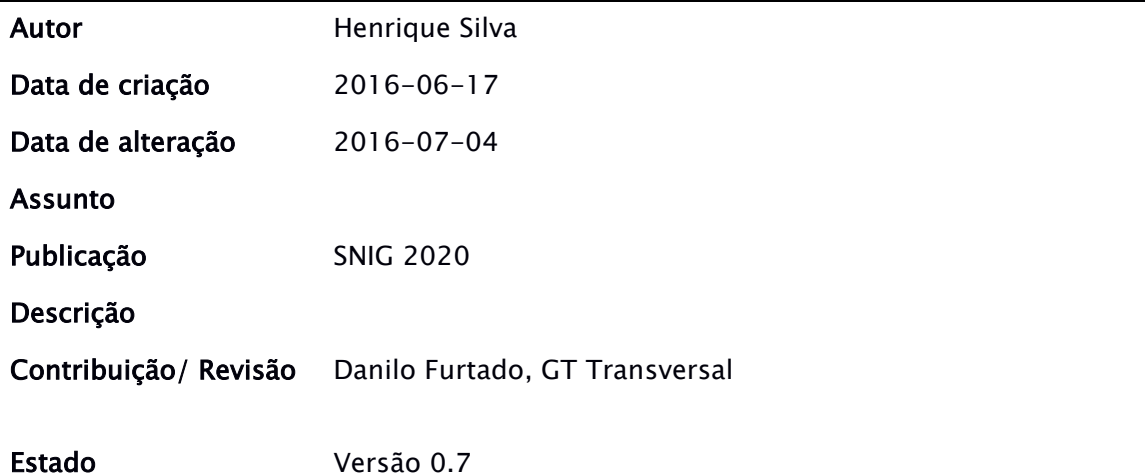

## Siglas

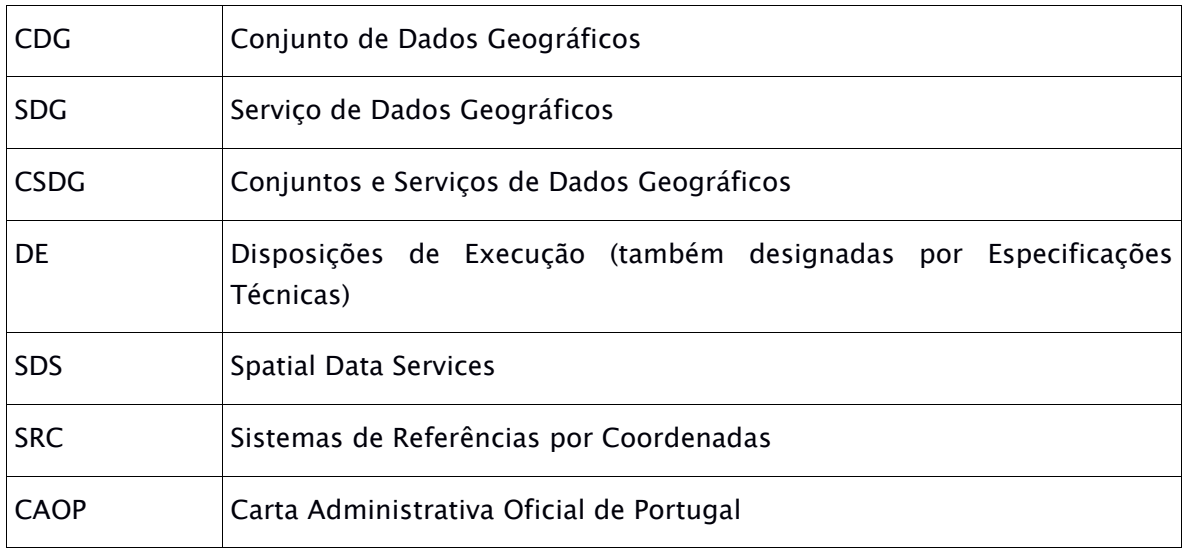

## Traduções

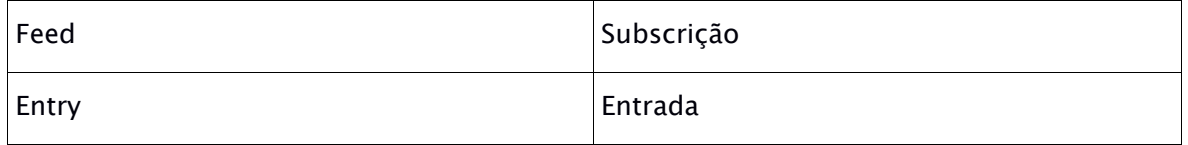

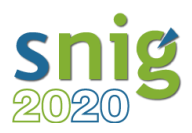

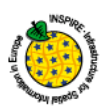

O formato Atom syndication [Atom] é recomendado pelo INSPIRE<sup>1</sup> como uma forma de implementar serviços de descarregamento de CDG com um custo de complexidade e implementação mínimos.

O formato de distribuição Atom fornece um mecanismo simples, amplamente difundido para a publicação de informação na web sob a forma de "subscrições" de uma forma compatível com a arquitetura web e muitas ferramentas existentes. Além disso o Atom é complementado, na DE para os SDS INSPIRE, pelo OpenSearch que fornece um interface do tipo serviço aos documentos estáticos Atom.

Conforme descrito na norma Atom [ATOM], o Atom é um formato baseado em XML que descreve listas de informações relacionadas conhecido como "subscrições". As "subscrições" são, então, compostas por uma série de itens, conhecidos como "entradas", cada um com um conjunto extensível de elementos que contêm informações sobre a entrada. Por exemplo, cada entrada tem um título. As entradas também podem conter outras "subscrições".

Exemplo de uma subscrição Atom com duas entradas:

<?xml version="1.0" encoding="utf-8"?> <feed xmlns="http://www.w3.org/2005/Atom"> <title>Exemplo simples de uma subscrição Atom</title> <link href="http://omeuexemplo.com/"/> <updated>2011-12-14T13:16:32Z</updated>  $\langle$ author $>$ <name>Henrique Silva</name>  $\langle$  /author $>$ <id>urn:uuid:8fa70ca0-2659-11e1-bfc2-0800200c9a66</id> <entry>

<title>A minha primeira entrada Atom</title>

 $1 \, \text{IOC-TF}$  2013

-

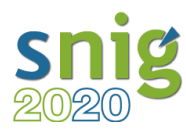

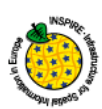

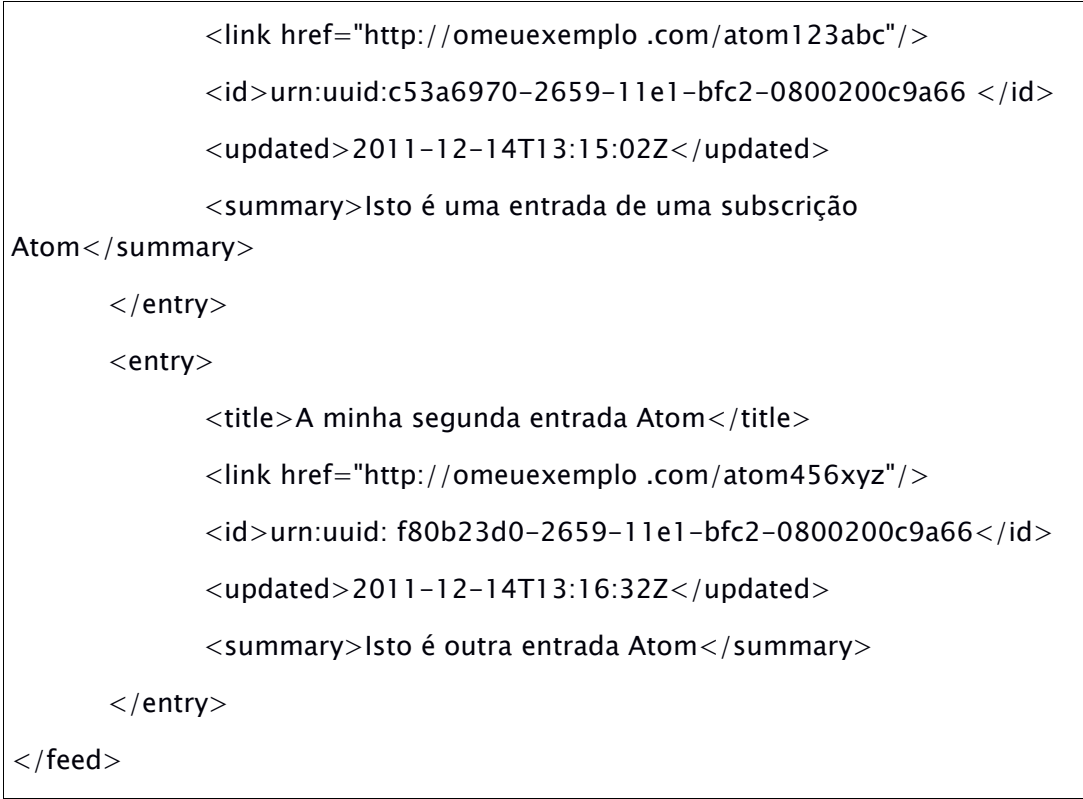

O Serviço de Descarregamento INSPIRE Atom tem algumas particularidades que podem ser sintetizadas da seguinte forma:

- Uma única subscrição Atom, ao nível do topo, é publicada como Subscrição de Serviço de Descarregamento.
- Esta "subscrição" contém uma ligação para um documento OpenSearch que que fornece metadados das operações implementadas pelo serviço de descarregamento.
- Esta subscrição contém uma ou mais entradas Atom por cada CDG a disponibilizar.
- Cada uma dessas entradas Atom deve conter uma ligação para outra subscrição Atom (Subscrição de CDG) que descreve o CDG a descarregar.
- Cada uma destas Subscrições de CDG deve conter entradas Atom com ligações para descarregar o CDG em diferentes formatos (por exemplo, em GML, ShapeFile, etc.) e em diferentes SRC.
- Uma entrada deve ser fornecida para cada combinação formato/ SRC.

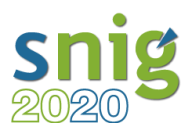

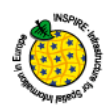

As "subscrições" podem ser fornecidas em vários idiomas.

A diagrama seguinte dá-nos um exemplo de uma configuração possível:

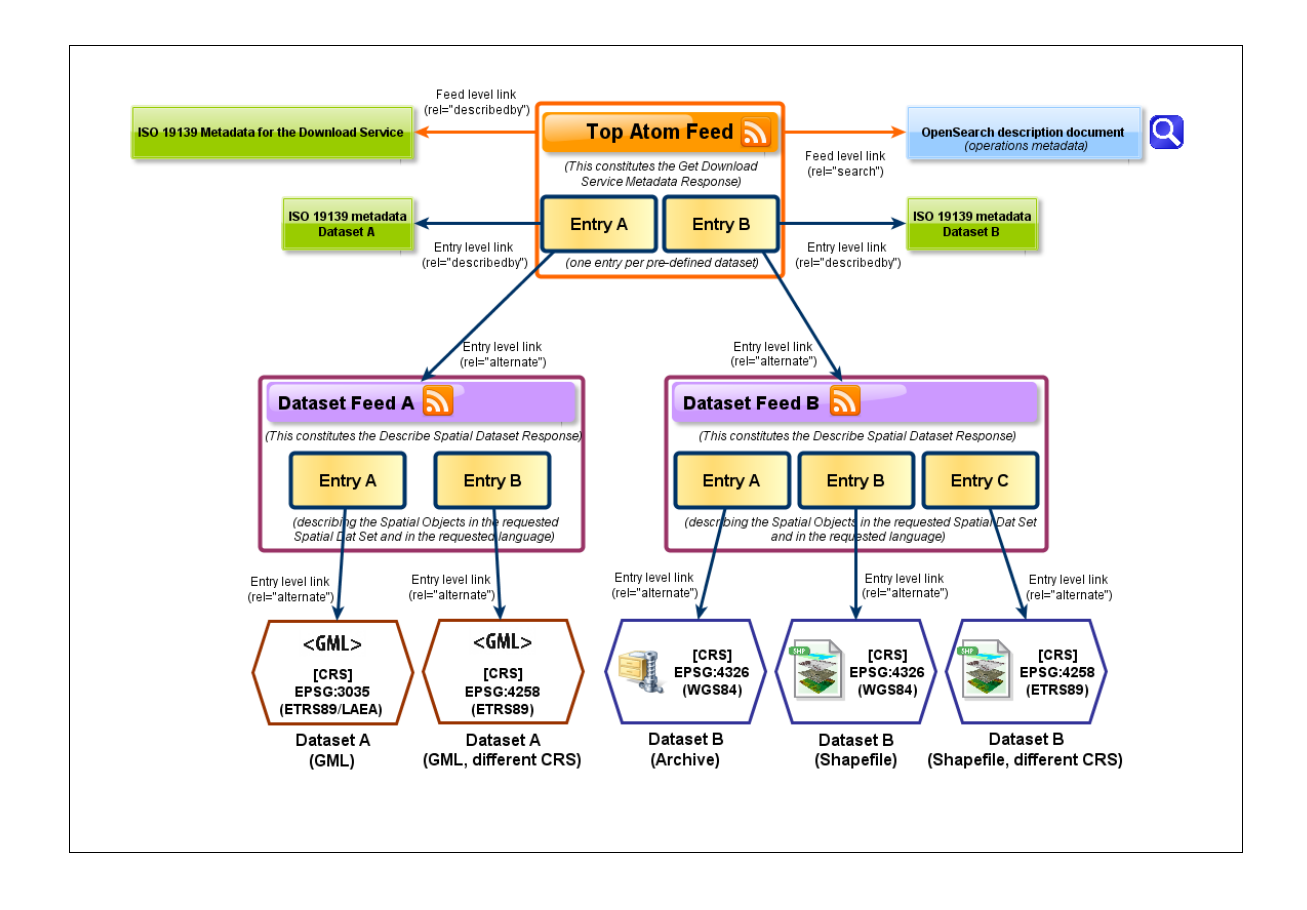

Esta solução é muito simples de implementar, sendo necessário apenas um servidor de internet. Os ficheiros Atom, que de seguida são apresentados como exemplo para a CAOP, mostram a estrutura dos documentos de "Subscrição de Serviço de Descarregamento" (Top Atom Feed) e "Subscrição de CDG" (Dataset Feed) na forma Atom INSPIRE, foram editados no Notepad $++$ e colocados num directório de internet, estando completo o processo de implementação do serviço.

Esta solução, a que se soma o software de harmonização Hale, é particularmente indicada para as entidades que não têm uma infra-estrutura de informação geográfica e necessitam de estar em conformidade com as DE INSPIRE.

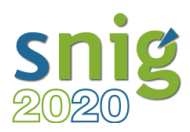

-

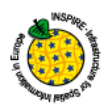

#### Conteúdo<sup>2</sup> da Subscrição do Serviço de Descarregamento Atom da CAOP (SDG\_CAOP\_Atom.xml):

<?xml version="1.0" encoding="UTF-8"?>

<!-- Exemplo "Subscrição de Serviço de Descarregamento" -->

<feed xmlns="http://www.w3.org/2005/Atom"

xmlns:georss="http://www.georss.org/georss"

xmlns:inspire\_dls="http://inspire.ec.europa.eu/schemas/inspire\_dls/1.0" xml:lang="pt">

<!-- Requisito DE 5: Título -->

<title>Serviço de Descarregamento da CAOP (INSPIRE Atom)</title>

<!-- Recomendação DE 1: Sub-título -->

<subtitle>Serviço de Descarregamento da CAOP em formato INSPIRE Atom</subtitle>

<!-- Requisito DE 6: ligação aos metadados ISO deste serviço -->

<link href="http://snig.dgterritorio.pt/geoportal/rest/document?id=3d9d4c95-6ce3- 41ce-95f2-4cf162786abc" rel="describedby" type="application/xml"/>

<!-- Requisito DE 7: Auto-referência para este documento -->

<link href="http://app.dgterritorio.pt/docs/Atom/SDG\_CAOP\_Atom.xml" rel="self" type="application/atom+xml" hreflang="pt" title="This document"/>

<!-- Requisito DE 8: ligação para o documento de definições Open Search para este serviço-->

<link rel="search" href="http://xyz.org/search/opensearchdescription.xml" type="application/opensearchdescription+xml" title="Open Search Description for XYZ download service"/>

<!-- Ligação para esta subscrição em outro idioma. Indicação do idioma no atributo "hreflang"  $\rightarrow$ 

<link href="http://app.dgterritorio.pt/docs/Atom/SDG\_CAOP\_Atom\_en.xml" rel="alternate" type="application/atom+xml" hreflang="en" title="Informação sobre o serviço de descarregamento em Inglês"/>

<sup>2</sup> Os requisitos e recomendação da DE estão a indicados a vermelho e azul escuro como comentários XML.

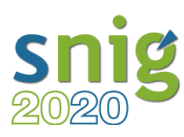

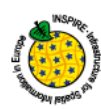

<!-- Recomendação DE 2: Ligação para esta subscrição em HTML --> <link href="http://app.dgterritorio.pt/docs/Atom/SDS\_CAOP\_Atom.html" rel="alternate" type="text/html" hreflang="pt" title="Versão HTML deste documento"/> <!-- Ligação para esta subscrição em HTML em outro idioma.--> <link href="http://app.dgterritorio.pt/docs/Atom/SDS\_CAOP\_Atom\_en.html" rel="alternate" type="text/html" hreflang="en" title="Versão HTML em Inglês"/> <!--Requisito DE 9: identificação da subscrição como um URI-->  $\langle$ id>http://id.igeo.pt/sdg/3d9d4c95-6ce3-41ce-95f2-4cf162786abc $\langle$ id> <!-- Requisito DE 10: direitos, restrições de acesso --> <rights>Sem restrições</rights> <!-- Requisito DE 11: data/hora que esta subscrição foi actualizada --> <updated>2016-06-24T13:45:03Z</updated> <!--Requisito DE 12: informação de contacto -->  $\langle$ author $\rangle$ <name>Henrique Silva</name> <email>hsilva@dgterritorio.pt</email>  $\langle$  /author $>$ <!-- Entrada para uma "Subscrição de CDG" de um CDG específico para descarregamento --> <entry> <!-- Requisito DE 18: Título de uma "Subscrição de CDG" para um CDG específico --> <title>CAOP 2015 Continente</title> <!--Requisito DE 13: Identificador de recurso para este CDG--> <inspire\_dls:spatial\_dataset\_identifier\_code>http://id.igeo.pt/cdg/198497815bf647eca a990c34c42e932e</inspire\_dls:spatial\_dataset\_identifier\_code>  $<!--</math>$ <inspire\_dls:spatial\_dataset\_identifier\_namespace>http://xyz.org/</inspire\_dls:spatial \_dataset\_identifier\_namespace> Não se aplica no caso do identificador ser um URI --> <!--Requisito DE 14: ligação aos metadados ISO do CDG -->  $<$ link

6

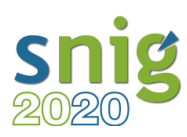

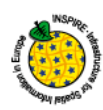

href="http://snig.dgterritorio.pt/geoportal/rest/document?id=198497815bf647ecaa99 0c34c42e932e" rel="describedby" type="application/xml"/>

<!-- Requisito DE 15: Ligação para a "Subscrição de CDG" do CDG específico -->

<link rel="alternate"

href="http://app.dgterritorio.pt/docs/Atom/CDG\_CAOP2015\_Continente\_Atom.xml" type="application/atom+xml" hreflang="pt" title="Subscrição contendo a CAOP 2015 Continente em vários formatos/ SRC"/>

<!-- Requisito DE 16: No caso de uma implementação híbrida, ligação do serviço WFS implementing Direct Access operations -->

<link rel="related"

href="http://xyz.org/wfs?request=GetCapabilities&service=WFS&version=2.0. 0" type="application/xml" title="Service implementing Direct Access operations"/>

<!-- Requisito DE 17: identificador do "Subscrição de CDG" para um CDG específico -->

 $\langle$ id>http://id.igeo.pt/sdg/d1c2fc8a-5016-483c-9305-c206e52d85f0 $\langle$ /id>

<!-- Recomendação DE 3: direitos, restrições para o CDG específico -->

<rights>Sem restrições</rights>

<!-- Requisito DE 19: data/hora de actualização desta entrada -->

<updated>2016-06-24T14:45:03Z</updated>

<!-- Recomendação DE 5: sumário -->

<summary>Subscrição da CAOP 2015 Continente para descarregamento em diversos formatos/ SRC</summary>

<!-- Recomendação DE 6, 7: opcional polígono GeoRSS-Simple com o enquadramento geográfico do CDG específico descrito na entrada. Em coordenadas geográficas -->

 $\le$ georss:polygon>36.96 -9.51 42.15 -9.51 42.15 -6.19 36.96 -6.19 36.96 -9.51</georss:polygon>

<!-- Requisito DE 20: SRC em que o CDG está disponível -->

<category term="http://www.opengis.net/def/crs/EPSG/0/3763" label="ETRS89/TM06"/>

<category term="http://www.opengis.net/def/crs/EPSG/0/4258" label="ETRS89"/>

 $\langle$ entry $\rangle$ 

<!-- Outras "Subscrições de CDG" para diferentes CDG específicos podem ser

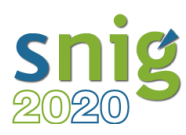

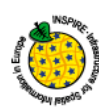

adicionadas como entradas separadas -->

<entry>

<!-- Requisito DE 18: Título de uma "Subscrição de CDG" para um CDG específico -->

<title>CAOP 2015 Madeira</title>

<!--Requisito DE 13: Identificador de recurso para este CDG-->

<inspire\_dls:spatial\_dataset\_identifier\_code>http://id.igeo.pt/cdg/198497815bf647eca a990c34c42e932e</inspire\_dls:spatial\_dataset\_identifier\_code>

 $< 1 - 1$ 

<inspire\_dls:spatial\_dataset\_identifier\_namespace>http://xyz.org/</inspire\_dls:spatial \_dataset\_identifier\_namespace> Não se aplica no caso do identificador ser um URI -->

<!--Requisito DE 14: ligação aos metadados ISO do CDG -->

 $<$ link

href="http://snig.dgterritorio.pt/geoportal/rest/document?id=198497815bf647ecaa99 0c34c42e932e" rel="describedby" type="application/xml"/>

<!-- Requisito DE 15: Ligação para a "Subscrição de CDG" do CDG específico -->

<link rel="alternate"

href="http://app.dgterritorio.pt/docs/Atom/CDG\_CAOP2015\_Madeira\_Atom.xml" type="application/atom+xml" hreflang="pt" title="Subscrição contendo a CAOP 2015 Madeira em vários formatos/ SRC"/>

<!-- Requisito DE 16: No caso de uma implementação híbrida, ligação do serviço WFS implementing Direct Access operations -->

<link rel="related"

href="http://xyz.org/wfs?request=GetCapabilities&service=WFS&version=2.0. 0" type="application/xml" title="Service implementing Direct Access operations"/>

<!-- Requisito DE 17: identificador do "Subscrição de CDG" para um CDG específico -->

<id>http://id.igeo.pt/d1c2fc8a-5016-483c-9305-c206e52d85f0</id>

<!-- Recomendação DE 3: direitos, restrições para o CDG específico -->

<rights>Sem restrições</rights>

<!-- Requisito DE 19: data/hora de actualização desta entrada -->

<updated>2016-06-24T14:45:03Z</updated>

<!-- Recomendação DE 5: sumário -->

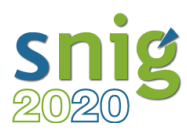

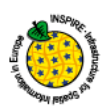

<summary>Subscrição da CAOP 2015 Madeira para download em diversos formatos/ SRC</summary>

<!-- Recomendação DE 6, 7: opcional polígono GeoRSS-Simple com o enquadramento geográfico do CDG específico descrito na entrada. Em coordenadas geográficas -->

<georss:polygon>32.59 -17.25 33.19 -17.25 33.19 -16.26 32.59 -16.26 32.59 - 17.25</georss:polygon>

 $\langle -1, -1 \rangle$  Requisito DE 20: SRC em que o CDG está disponível  $\langle -1, -1 \rangle$ 

```
<category term="http://www.opengis.net/def/crs/EPSG/0/5016" 
label="ITRF93/PTRA08-UTM28"/>
```
 $\langle$ entry $\rangle$ 

```
\langle /feed\rangle
```
#### Conteúdo da Subscrição de CDG Atom da CAOP (CDG\_CAOP2015\_Continente\_Atom.xml):

```
<?xml version="1.0" encoding="UTF-8"?>
```
<!-- Exemplo "Subscrição de CDG" -->

<feed xmlns="http://www.w3.org/2005/Atom"

xmlns:georss="http://www.georss.org/georss" xml:lang="pt">

```
<!-- Requisito DE 21: Titulo →
```
<title>CAOP 2015 Continente</title>

<!-- Recomendação DE 8: Subtítulo -->

<subtitle>Subscrição da CAOP 2015 Continente para descarregamento em diversos formatos/ SRC</subtitle>

<!-- Requisito DE 28: Ligações para as definições dos objectos geográficos INSPIRE para este CDG específico -->

<link href="http://inspire.ec.europa.eu/featureconcept/AdministrativeUnit" rel="describedby" type="text/html"/>

<link href="http://inspire.ec.europa.eu/featureconcept/AdministrativeBoundary" rel="describedby" type="text/html"/>

 $\langle -1, -1 \rangle$  Requisito DE 22: Auto-referência para este documento  $\langle -1, -1 \rangle$ 

 $<$ link

href="http://app.dgterritorio.pt/docs/Atom/CDG\_CAOP2015\_Continente\_Atom.xml"

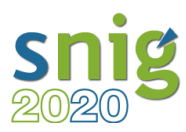

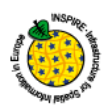

rel="self" type="application/atom+xml" hreflang="pt" title="Este documento"/>

<!-- Ligação para esta subscrição em outro idioma. Indicação do idioma no atributo "hreflang"  $\rightarrow$ 

 $<$ link

href="http://app.dgterritorio.pt/docs/Atom/CDG\_CAOP2015\_Continente\_Atom\_en.xml" rel="alternate" type="application/atom+xml" hreflang="en" title="Este documento em Inglês"/>

<!--Recomendação DE 9: Ligação para o nível acima correspondento à subscrição de serviço de descarregamento -->

<link href="http://app.dgterritorio.pt/docs/Atom/SDG\_CAOP\_Atom.xml" rel="up" type="application/atom+xml" hreflang="pt" title="Serviço de Descarregamento da CAOP (INSPIRE Atom)"/>

<!-- identifier -->

 $\langle$ id>http://id.igeo.pt/sdg/d1c2fc8a-5016-483c-9305-c206e52d85f0 $\langle$ /id>

<!-- Requisito DE 23: direitos, restrições de acesso -->

<rights>Sem restrições</rights>

<!-- Requisito DE 24: data/hora que esta subscrição foi actualizada -->

<updated>2016-06-27T13:45:03Z</updated>

<!--Requisito DE 25: informação de contacto -->

 $\langle$ author $\rangle$ 

<name>Henrique Silva</name>

<email>hsilva@dgterritorio.pt</email>

 $\langle$  /author $>$ 

<!-- descarregamento de um CDG específico, num determinado formato ou sistema de referência -->

<entry>

<title>CAOP 2015 - Limites administrativos (polígonos) - ETRS89/TM06 - Shapefile</title>

<!-- Requisito DE 26, 27, 29, 30. Tamanho do ficheiro em bytes. MIME type definido em http://www.iana.org/assignments/media-types/media-types.xhtml -->

<link rel="alternate"

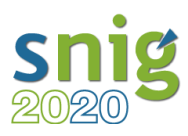

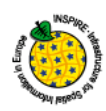

href="http://www.dgterritorio.pt/ficheiros/cadastro/caop/caop\_download/contaadcaop 2015" type="application/zip" hreflang="pt" length="9363456" title="Limites administrativos (polígonos) em ETRS89/TM06 em formato Shapefile"/>  $<$ id>urn:uuid:a4cb9f60-3c7f-11e6-89fb-0002a5d5c51b $<$ /id> <updated>2016-06-27T13:45:03Z</updated> <category term="http://www.opengis.net/def/crs/EPSG/0/3763" label="ETRS89/PT-TM06"/> </entry> <entry> <title>CAOP 2015 - Limites administrativos (linhas) - ETRS89/TM06 - Shapefile</title> <!-- Requisito DE 26, 27, 29, 30. Tamanho do ficheiro em bytes. MIME type definido em http://www.iana.org/assignments/media-types/media-types.xhtml --> <link rel="alternate" href="http://www.dgterritorio.pt/ficheiros/cadastro/caop/caop\_download/conttrococao p2015\_3" type="application/zip" hreflang="pt" length="18178048" title="Limites administrativos (linhas) em ETRS89/TM06 em formato Shapefile"/>  $<$ id>urn:uuid:aaefc6e0-3c80-11e6-8417-0002a5d5c51b $<$ /id> <updated>2016-06-27T13:45:03Z</updated> <category term="http://www.opengis.net/def/crs/EPSG/0/3763" label="ETRS89/PT-TM06"/> </entry>  $\langle$  /feed $>$ 

Estes documentos Atom INSPIRE podem ser consumidos por aplicações, como o plugin experimental do QGIS "INSPIRE Atom Client" disponível em <https://plugins.qgis.org/plugins/inspireatomclient/> ou instalado facilmente através do utilitário de gestão dos plugins do QGIS, ativando a opção para os plugins experimentais.

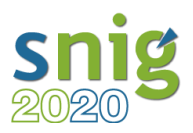

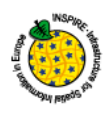

Para configurar o *plugin* basta indicar o URL da subscrição de topo, a "Subscrição do Serviço", no caso deste exemplo disponível em [http://mapas.dgterritorio.pt/inspire/atom/SDG\\_CAOP\\_Atom.xml](http://mapas.dgterritorio.pt/inspire/atom/SDG_CAOP_Atom.xml)

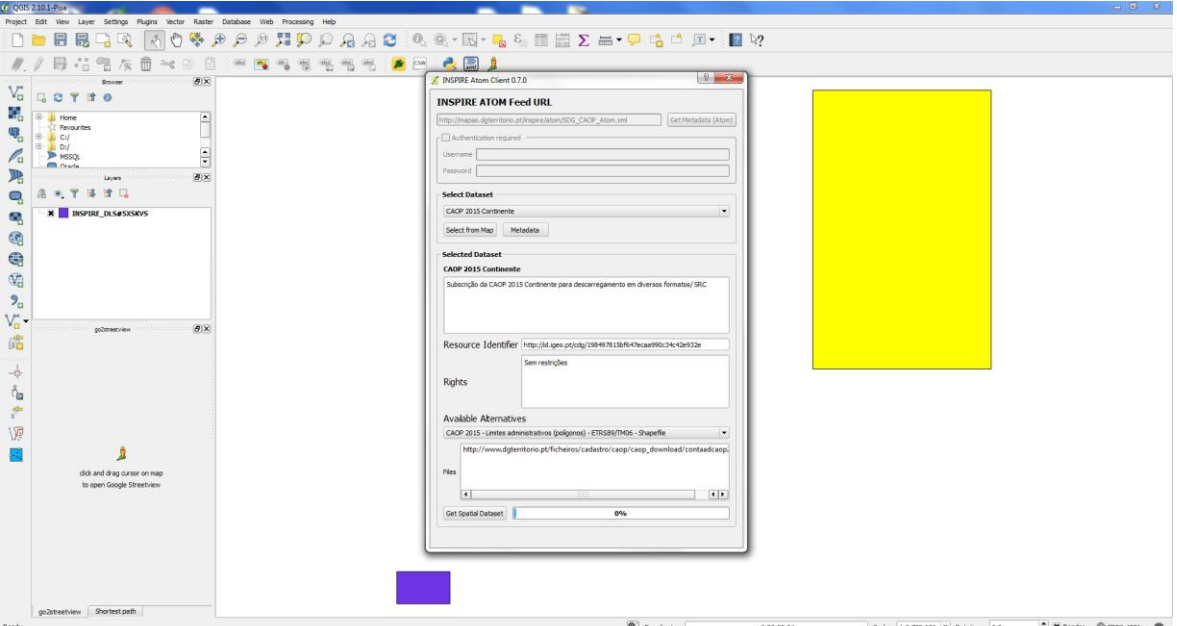

Figura 1– ambiente do QGIS com o plugin activado

Da mesma forma se utiliza outra aplicação cliente, esta na internet, disponível em [http://sig-gr.eu/mapbender/plugins/mb\\_downloadFeedClient.php](http://sig-gr.eu/mapbender/plugins/mb_downloadFeedClient.php)

O Atom INSPIRE é uma especificação simples para as aplicações implementarem, permitindo às entidades responsáveis estruturar o descarregamento dos CDG, cumprirem os requistos INSPIRE e os utilizadores terem acesso as versões mais recentes dos CDG.

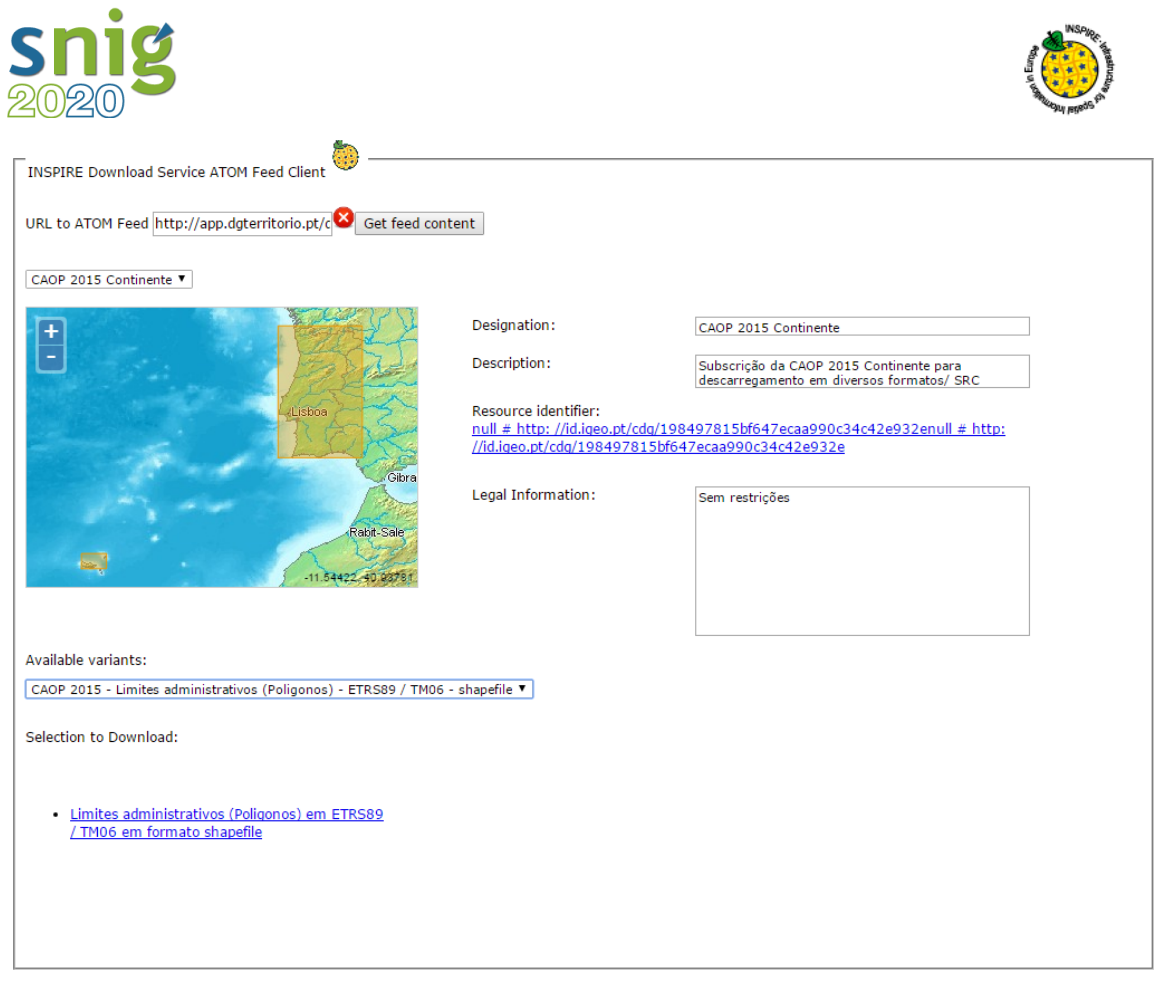

Figura 2– INSPIRE Download Service ATOM Feed Client

### Bibliografia

Initial Operating Capability Task Force for Network Services, Technical Guidance for the Implementation of Download Services, version 3.1, 2013-08-09